# MACIÓN E-LEARNING

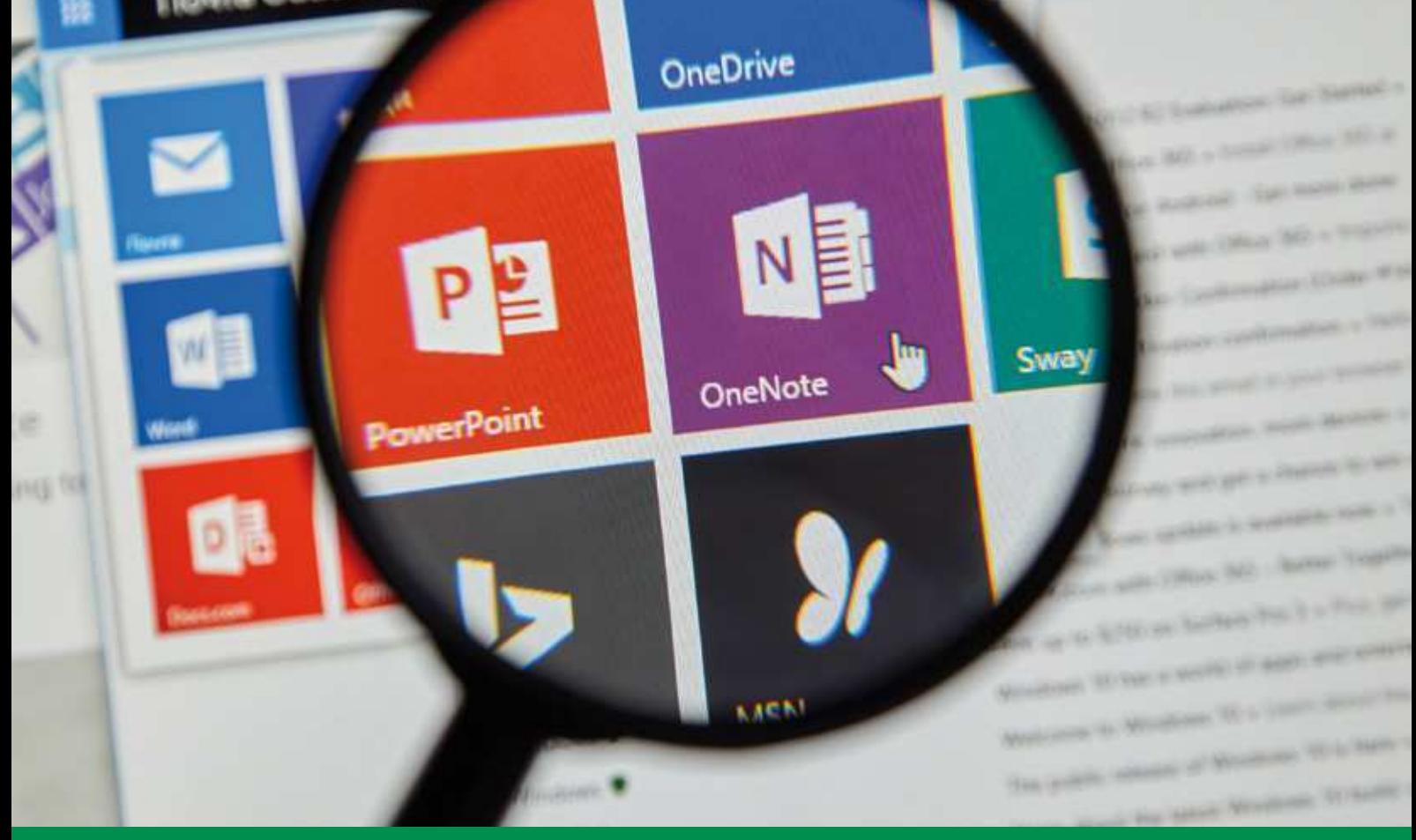

# Curso Online de **Herramientas Colaborativas Microsoft Office 365**

*Uso de las herramientas de trabajo Office 365 para facilitar la colaboración y el intercambio de documentos con terceros y aumentar la productividad en nuestros proyectos profesionales.*

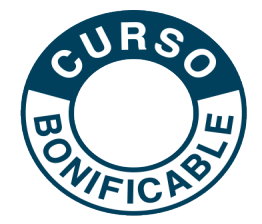

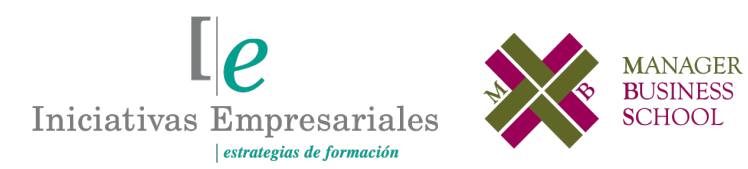

**Tel. 900 670 400 - attcliente@iniciativasempresariales.com www.iniciativasempresariales.com**

# **Presentación**

Los avances en las herramientas de productividad Microsoft Office 365 están cambiando la forma en que vivimos y trabajamos. No importa si las preocupaciones de tu equipo están relacionadas con temas como la seguridad, la administración de dispositivos móviles o el trabajo remoto, Office 365 le permite mejorar y expandir rápidamente sus servicios de colaboración y comunicación con seguridad y fiabilidad de máximo nivel.

No tiene que preocuparse por un despliegue costoso del servidor o por tareas de mantenimiento que consumen una gran cantidad de tiempo. Debido a que está diseñado para trabajar con las aplicaciones de Office que su gente ya conoce, puede ofrecerles la mejor experiencia de productividad a través del PC, el teléfono y el explorador sin invertir demasiado en recapacitación.

El curso de herramientas colaborativas de Microsoft Office 365 está diseñado para cubrir las necesidades y retos de las empresas en continuo cambio ya que ofrece a los profesionales de las organizaciones soluciones de trabajo en equipo, seguridad y comunicación.

# **La Educación On-line**

Con más de 25 años de experiencia en la formación de directivos y profesionales, Iniciativas Empresariales y la Manager Business School presentan sus cursos e-learning. Diseñados por profesionales en activo, expertos en las materias impartidas, son cursos de corta duración y eminentemente prácticos, orientados a ofrecer herramientas de análisis y ejecución de aplicación inmediata en el puesto de trabajo.

Los cursos e-learning de Iniciativas Empresariales le permitirán:

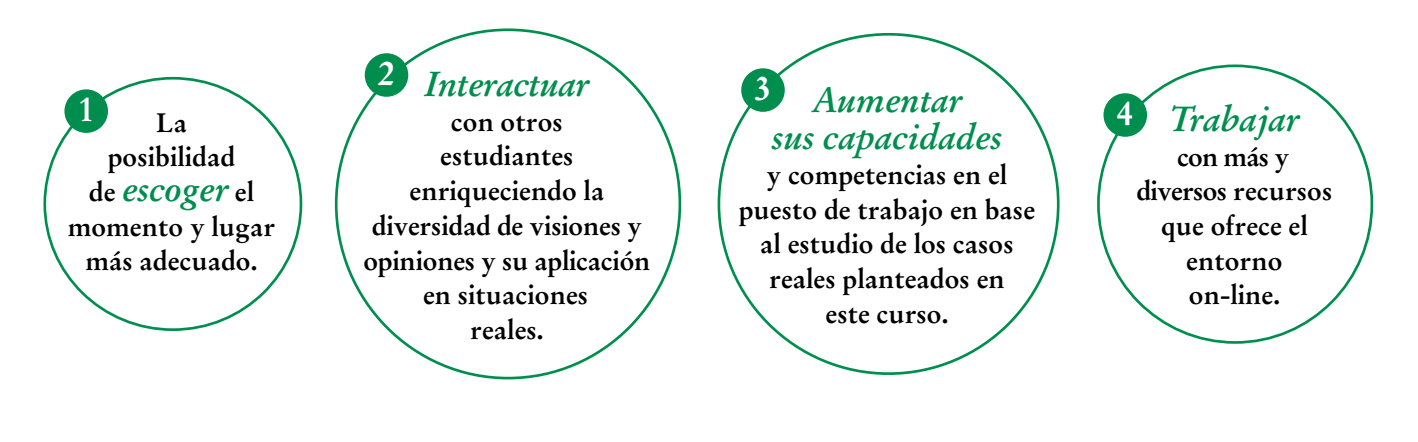

![](_page_1_Figure_10.jpeg)

# **Método de Enseñanza**

El curso se realiza on-line a través de la plataforma e-learning de Iniciativas Empresariales que permite, si así lo desea, descargarse los módulos didácticos junto con los ejercicios prácticos de forma que pueda servirle posteriormente como un efectivo manual de consulta.

A cada alumno se le asignará un tutor que le apoyará y dará seguimiento durante el curso, así como un consultor especializado que atenderá y resolverá todas las consultas que pueda tener sobre el material docente.

El curso incluye:

3

![](_page_2_Picture_6.jpeg)

# **Contenido y Duración del Curso**

El curso **HERRAMIENTAS COLABORATIVAS MICROSOFT OFFICE 365** tiene una duración de **30 horas**distribuidas en 7 módulos de formación práctica.

El contenido teórico del curso está compuesto por videos explicativos elaborados por profesionales en activo expertos en la materia. Asimismo, cada una de las unidades del curso dispone de ejercicios prácticos, simulaciones y pruebas de autoevaluación para la comprobación práctica de los conocimientos adquiridos.

# **Este curso le permitirá saber y conocer:**

- Cómo obtener la movilidad necesaria para llevar a la empresa fuera de la oficina.
- Cómo impulsar la utilidad de los datos de forma rápida y sencilla.
- Cómo protegerlos sin sacrificar la productividad.
- Cómo guardar y gestionar sus documentos en OneDrive.
- Cómo trabajar de forma colaborativa con otros usuarios.
- Cómo adjuntar archivos como link y no como documento adjunto desde OneDrive o SharePoint.
- Cómo crear y modificar documentos con el bloc de notas OneNote.
- Cómo impulsar la eficiencia de la actividad diaria.
- Cómo llevar la comunicación al siguiente nivel.
- Cuándo y por qué debemos usar Yammer.
- Cómo integrar en su día a día buenas prácticas de uso de Office 365.

Para sacar el máximo partido de todas las funciones de Microsoft desde cualquier lugar con Office 365 con herramientas inteligentes, simples y que ahorran tiempo y aumentan la productividad profesional" "<br>"<br>"

### **Dirigido a:**

Todas aquellas personas de la empresa que quieran obtener las máximas ventajas de las herramientas colaborativas del Microsoft Office 365.

# **Contenido del Curso**

# **MÓDULO 1. OneDrive 365**

#### **UNIDAD 1. INTRODUCCIÓN A ONEDRIVE**

- 1. Iniciar sesión en Office 365.
- 2. Iniciar OneDrive.
- 3. El área de trabajo de OneDrive.
- 4. Simulación Descubrir el área de trabajo de OneDrive.

#### **UNIDAD 2. PRIMEROS PASOS CON ONEDRIVE**

- 1. Barra de herramientas.
- 2. Simulación La barra de herramientas.
- 3. Cargar archivos y carpetas.
- 4. Guardar un archivo.
- 5. Autopráctica Cargar un archivo.
- 6. Visualización del área de trabajo.
- 7. Simulación Modificar la visualización del área de trabajo.

#### **UNIDAD 3. ADMINISTRAR ARCHIVOS Y CARPETAS**

- 1. Carpetas en OneDrive.
- 2. Crear una carpeta.
- 3. Autopráctica Crear una carpeta.
- 4. Crear un archivo.
- 5. Autopráctica Crear un archivo.
- 6. Eliminar un archivo.
- 7. Simulación Eliminar un archivo.
- 8. Restaurar archivos.
- 9. Autopráctica Restaurar un archivo.
- 10. Administrar un archivo.

#### **UNIDAD 4. COMPARTIR Y SINCRONIZAR**

- 1. Compartir archivos con un vínculo.
- 2. Compartir archivos por correo electrónico.
- 3. Simulación Compartir un archivo.
- 4. Compartir una carpeta.
- 5. Detener o cambiar el uso compartido.
- 6. Simulación Modificar el uso compartido.
- 7. Cliente de sincronización de OneDrive en Windows.
- 8. Autopráctica Cliente de sincronización.
- 9. Sincronizar tu OneDrive con el equipo.

# **MÓDULO 2. OneNote 365**

#### **UNIDAD 1. INTRODUCCIÓN A ONENOTE 365**

- 1. Iniciar OneNote 365.
- 2. El escritorio de OneNote 365.
- 3. Simulación Descubrir el escritorio de OneNote 365.

#### **UNIDAD 2. CREAR UN BLOC DE NOTAS**

- 1. Crear un bloc de notas.
- 2. Autopráctica Crear un bloc de notas.
- 3. Abrir un bloc de notas.
- 4. Simulación Abrir un bloc de notas.
- 5. Guardar las notas.
- 6. Cambiar entre blocs de notas abiertos.
- 7. Simulación Cambiar entre bloc.

#### **UNIDAD 3. TOMAR NOTAS EN ONENOTE**

- 1. Escribir notas.
- 2. Mover y cambiar el tamaño de una nota.
- 3. Simulación Mover una nota.
- 4. Escribir notas a mano.
- 5. Convertir la escritura a mano en una fórmula matemática.
- 6. Agregar una página.
- 7. Autopráctica Agregar una página.
- 8. Cambiar el nombre de una página.
- 9. Agregar una sección.
- 10. Autopráctica Agregar una sección.
- 11. Cambiar el nombre de una sección.
- 12. Simulación Cambiar el nombre de una sección.
- 13. Agregar un bloc de notas.
- 14. Buscar texto.
- 15. Reemplazar texto.

#### **UNIDAD 4. AGREGAR OBJETOS A NOTAS**

- 1. Agregar etiquetas.
- 2. Simulación Agregar etiquetas a una nota.
- 3. Insertar imágenes.
- 4. Insertar una copia de un archivo.
- 5. Autopráctica Agregar una copia de archivo a una nota.
- 6. Insertar una copia impresa de un archivo.
- 7. Insertar un vídeo.
- 8. Insertar una tabla.
- 9. Formato de tablas.
- 10. Autopráctica Trabajo con tablas en una nota.

### **Herramientas Colaborativas Microsoft Office 365**

- 11. Dibujar en un bloc de notas.
- 12. Insertar grabación de audio en una nota.
- 13. Simulación Agregar formas a una nota.

#### **UNIDAD 5. APLICAR FORMATO**

- 1. Dar formato al texto.
- 2. Resaltar texto.
- 3. Crear listas.
- 4. Autopráctica Crear listas en una nota.
- 5. Aplicar sangría al texto.
- 6. Alinear notas.
- 7. Simulación Alinear notas.
- 8. Aplicar estilos.
- 9. Borrar formato.
- 10. Simulación Borrar formato.
- 11. Insertar vínculos.
- 12. Autopráctica Insertar vínculos en una nota.
- 13. Cambiar el color de una sección.
- 14. Simulación Cambiar el color de una sección.
- 15. Vista lectura.

#### **UNIDAD 6. COMPARTIR Y ORGANIZAR**

- 1. Compartir un bloc de notas completo.
- 2. Autopráctica Compartir un bloc de notas.
- 3. Compartir una página de notas.
- 4. Autores de una página compartida.
- 5. Mostrar y ocultar autores.
- 6. Simulación Ocultar autores.
- 7. Versiones de una página.
- 8. Notas eliminadas.
- 9. Autopráctica Notas eliminadas.
- 10. Imprimir notas.
- 11. Simulación Imprimir notas.
- 12. Tomar notas de una reunión.

# **MÓDULO 3. SharePoint 365**

#### **UNIDAD 1. INTRODUCCIÓN A SHAREPOINT**

- 1. Iniciar SharePoint.
- 2. El área de trabajo de SharePoint.
- 3. Simulación Descubrir el área de trabajo de SharePoint.

 $\mathbf{7}^{\mathbf{7}}$ 

### **Herramientas Colaborativas Microsoft Office 365**

#### **UNIDAD 2. PRIMEROS PASOS CON SHAREPOINT**

- 1. Conectarse directamente al sitio de SharePoint de su organización.
- 2. Buscar.
- 3. Simulación Buscar.
- 4. Consultar noticias.
- 5. Buscar un sitio.
- 6. Autopráctica Mi sitio.

#### **UNIDAD 3. SITIOS**

- 1. Crear un sitio de grupo.
- 2. Autopráctica Crear un grupo.
- 3. Crear un sitio de comunicación.
- 4. Página de inicio de sitio.
- 5. Elementos de un sitio.
- 6. Documentos.
- 7. Simulación Trabajar con documentos.
- 8. Páginas del sitio.
- 9. Contenido del sitio.
- 10. Personalizar un sitio en SharePoint.
- 11. Autopráctica Personalizar un sitio.
- 12. Personalizar el tema.
- 13. Simulación Cambiar el tema del sitio.
- 14. Editar la navegación.
- 15. Administrar la configuración del sitio.

#### **UNIDAD 4. ELEMENTOS WEB EN PÁGINAS DE SHAREPOINT**

- 1. Agregar y editar páginas.
- 2. Agregar un elemento web.
- 3. Autopráctica Agregar una página web.
- 4. Mover o quitar un elemento web.
- 5. Simulación Trabajo con elementos web.
- 6. Elementos web disponibles.
- 7. Autopráctica Agregar un elemento web.
- 8. Agregar el elemento web noticias a una página.
- 9. Diseño de noticias.
- 10. Cambiar la fuente de noticias.
- 11. Simulación Cambiar la fuente de noticias.
- 12. Crear publicaciones de noticias.
- 13. Agregar una publicación de noticias mediante un vínculo.
- 14. Simulación Agregar una publicación mediante un vínculo.
- 15. Enviar la publicación de noticias por correo electrónico.
- 16. Autopráctica Noticias.

#### **UNIDAD 5. LISTAS**

- 1. Crear una lista.
- 2. Autopráctica Crear una lista.
- 3. Edición de propiedades de elemento de lista.
- 4. Agregar, editar o eliminar elementos de una lista.
- 5. Simulación Agregar un elemento a una lista.
- 6. Filtrar una lista.
- 7. Simulación Filtrar una lista.
- 8. Borrar un filtro.
- 9. Guardar una vista.
- 10. Editar vista.
- 11. Autopráctica Trabajar con vistas.

#### **UNIDAD 6. AGREGAR APLICACIONES**

- 1. Cómo agregar una aplicación.
- 2. Crear una biblioteca.
- 3. Autopráctica Crear una biblioteca.
- 4. Historial de versiones.
- 5. Simulación Control de versiones.
- 6. Cargar archivos o una carpeta en una biblioteca.
- 7. Ver y modificar archivos.
- 8. Autopráctica Trabajo con archivos.
- 9. Restaurar una versión anterior de un elemento.
- 10. Crear un calendario.
- 11. Agregar elementos a un calendario.
- 12. Autopráctica Calendario de sitio.

#### **UNIDAD 7. COMPARTIR Y SINCRONIZAR**

- 1. Compartir un archivo o carpeta.
- 2. Simulación Compartir un archivo.
- 3. Obtener un vínculo a un archivo o carpeta para compartir.
- 4. Compartir un sitio.

໌9ົ

- 5. Simulación Compartir un sitio.
- 6. Configurar la sincronización.
- 7. Autopráctica Configurar la sincronización.
- 8. Permisos y uso de un sitio.

# **MÓDULO 4. Teams 365**

#### **UNIDAD 1. INTRODUCCIÓN A TEAMS**

- 1. Iniciar Teams.
- 2. El área de trabajo de Teams.
- 3. Simulación Descubrir el área de trabajo de Teams.

#### **UNIDAD 2. EQUIPOS**

- 1. Equipos y canales en Teams.
- 2. Crear un equipo.
- 3. Autopráctica Crear un equipo.
- 4. Agregar miembros a un equipo.
- 5. Eliminar miembros de un equipo.
- 6. Autopráctica Organizar un equipo.
- 7. Unirse a un equipo.
- 8. Simulación Unirse a un equipo.
- 9. Añadir propietarios a un equipo.
- 10. Administrar un equipo.
- 11. Autopráctica Administrar un equipo.
- 12. Agregar fichas a un equipo.
- 13. Autopráctica Agregar fichas a un equipo.

#### **UNIDAD 3. CANALES**

- 1. Crear un canal.
- 2. Autopráctica Crear un canal.
- 3. Marcar un canal como favorito.
- 4. Seguir un canal.
- 5. Simulación Seguir un canal.
- 6. Responder a un mensaje.
- 7. Guardar un mensaje.
- 8. Iniciar una nueva conversación.
- 9. Simulación Iniciar una nueva conversación.
- 10. Mencionar a una persona.
- 11. Simulación Mencionar a una persona.
- 12. Coeditar un archivo.
- 13. Simulación Coeditar un archivo.
- 14. Conversación sobre la edición de un archivo.
- 15. Enviar correo electrónico a un canal.
- 16. Autopráctica Enviar correo electrónico a un canal.

#### **UNIDAD 4. CHAT**

 $(10)$ 

- 1. Comenzar una conversación con un equipo.
- 2. Comenzar una conversación con una persona o grupo.
- 3. Simulación Comenzar conversación con una persona.

### **Herramientas Colaborativas Microsoft Office 365**

- 4. Agregar personas.
- 5. Responder una conversación.
- 6. Simulación Responder una conversación.
- 7. Formato.
- 8. Adjuntar un archivo.
- 9. Autopráctica Adjuntar un archivo a una conversación.
- 10. Emoji, memes y sticker.
- 11. Simulación Responder una conversación con emoji, sticker...
- 12. Editar o eliminar mensajes.
- 13. Mencionar a otra persona, un equipo o un canal.
- 14. Realizar llamadas de audio y vídeo desde un chat.
- 15. Conversaciones recientes y favoritos.
- 16. Programar una reunión desde un chat.
- 17. Autopráctica Programar reunión.

#### **UNIDAD 5. REUNIONES**

- 1. Ver reuniones.
- 2. Simulación Ver reuniones.
- 3. Programar una reunión.
- 4. Autopráctica Programar una reunión.
- 5. Unirse a una reunión.
- 6. Tomar notas de la reunión.
- 7. Simulación Tomar notas de la reunión.
- 8. Compartir una presentación.
- 9. Simulación Compartir una presentación.
- 10. Mostrar conversación en una reunión.
- 11. Simulación Mostrar conversación en una reunión.
- 12. Grabar una reunión.
- 13. Reproducir y compartir la grabación de una reunión.

#### **UNIDAD 6. ARCHIVOS**

1. Archivos.

 $(11)$ 

- 2. Archivos de equipos.
- 3. Simulación Ver archivos de equipos.
- 4. Editar un archivo.
- 5. Autopráctica Editar archivos de OneDrive.
- 6. Descargar un archivo.
- 7. Compartir un archivo.
- 8. Mover o copiar archivos.
- 9. Archivos de OneDrive.
- 10. Autopráctica Trabajar con archivos de OneDrive.
- 11. Compartir un archivo con alguien externo al equipo.
- 12. Obtener un vínculo a un archivo en equipos.

### **Herramientas Colaborativas Microsoft Office 365**

#### 13. Recuperar archivos eliminados.

#### **UNIDAD 7. ACTIVIDAD**

- 1. Fuente.
- 2. Filtro.
- 3. Menciones.
- 4. Simulación Ver menciones.
- 5. Notificaciones.
- 6. Simulación Ver notificaciones.
- 7. Búsquedas.
- 8. Autopráctica Búsqueda en Teams.
- 9. Acceso a otras aplicaciones.
- 10. Autopráctica Acceso a Forms.

#### **UNIDAD 8. TAREAS**

- 1. Agregar una pestaña de Planner.
- 2. Crear tareas en un plan
- 3. Autopráctica Crear una tarea.
- 4. Asignar tareas.
- 5. Simulación Asignar tareas.
- 6. Etiquetar tareas.
- 7. Agregar fechas a una tarea.
- 8. Autopráctica Editar una tarea.
- 9. Progreso de las tareas.
- 10. Comentarios en las tareas.
- 11. Adjuntar recursos a una tarea.
- 12. Listas de comprobación para una tarea.
- 13. Crear cubos para asignar las tareas.
- 14. Vistas de tareas.
- 15. Autopráctica Poner fechas a una tarea.
- 16. Autopráctica Usar cubos para organizar las tareas.

## **MÓDULO 5. Yammer 365**

#### **UNIDAD 1. INTRODUCCIÓN A YAMMER**

- 1. Iniciar Yammer.
- 2. El área de trabajo de Yammer.
- 3. Simulación Descubrir el área de trabajo de Yammer.

#### **UNIDAD 2. PRIMEROS PASOS CON YAMMER**

1. Editar el perfil de Yammer.

### **Herramientas Colaborativas Microsoft Office 365**

- 2. Establecer notificaciones.
- 3. Autopráctica Notificaciones.
- 4. Descubrir conversaciones.
- 5. Simulación Descubrir conversaciones.
- 6. Búsquedas.
- 7. Autopráctica Búsqueda.

#### **UNIDAD 3. GRUPOS**

- 1. Buscar un grupo.
- 2. Simulación Buscar un grupo.
- 3. Unirse a un grupo.
- 4. Crear un grupo.
- 5. Autopráctica Crear un grupo.
- 6. Realizar un anuncio.
- 7. Autopráctica Anuncios en un grupo.

#### **UNIDAD 4. CONVERSACIONES**

- 1. Me gusta.
- 2. Responder a una conversación.
- 3. Simulación Responder a una conversación.
- 4. Mencionar a otra persona.
- 5. Compartir una conversación.
- 6. Autopráctica Compartir una conversación.
- 7. Publicar una actualización.
- 8. Simulación Publicar una actualización.
- 9. Adjuntar un archivo.
- 10. Crear un sondeo.
- 11. Autopráctica Crear un sondeo.
- 12. Elegir a un colaborador.

#### **UNIDAD 5. COLABORAR**

- 1. Crear un documento.
- 2. Autopráctica Crear un documento.
- 3. Editar un documento.
- 4. Compartir archivos.

 $(13)$ 

- 5. Simulación Compartir archivos.
- 6. Uso de recursos compartidos de grupo.

# **MÓDULO 6. Outlook 365**

#### **UNIDAD 1. OUTLOOK 365**

- 1. Iniciar Outlook online.
- 2. El área de trabajo de Outlook.
- 3. Simulación: Descubrir el área de trabajo de Outlook.
- 4. Crear correo.
- 5. Adjuntar archivos.
- 6. Reenviar y responder.
- 7. Simulación Enviar y responder mensajes.
- 8. Simulación Adjuntar archivos.
- 9. Filtrar correo.
- 10. Formato de los mensajes.
- 11. Autopráctica formato.
- 12. El calendario de Outlook.
- 13. Programar citas.
- 14. Simulación Programar citas.
- 15. Los contactos de Outlook.
- 16. Autopráctica Planificar una cita periódica.
- 17. Crear una tarea.
- 18. Marcar una tarea.
- 19. Simulación Establecimiento de tareas.

### **MÓDULO 7. Aplicación práctica de Microsoft 365**

#### **UNIDAD 1. APLICACIÓN PRÁCTICA DE MICROSOFT OFFICE 365**

- 1. Microsoft Office 365.
- 2. Herramientas de Microsoft 365.
- 3. Cómo me puede ayudar Microsoft 365.
- 4. ¿Por qué elegir Microsoft 365?
- 5. Iniciar sesión en Microsoft 365.
- 6. Simulación Iniciar sesión en Microsoft 365.
- 7. Integración de herramientas Microsoft 365.
- 8. Simulación Descubrir las herramientas Microsoft 365.
- 9. Microsoft 365 funciona allí donde estés.

#### **UNIDAD 2. MEJORES PRÁCTICAS CON OUTLOOK**

- 1. Bandeja de entrada organizada.
- 2. Pasos rápidos: atajos de teclado.

 $(14)$ 

3. Recuperar o reemplazar un mensaje de correo electrónico después de enviarlo.

 $\mathbb{I}_{\mathcal{C}}$ 

### **Herramientas Colaborativas Microsoft Office 365**

- 4. Adjuntar archivos como link y no como documento adjunto desde OneDrive o SharePoint.
- 5. Autopráctica Enviar un mensaje con un documento adjunto desde OneDrive.
- 6. Crear reglas para organizarnos.
- 7. Cómo recupero los elementos eliminados.
- 8. Simulación Recuperar un elemento eliminado.
- 9. Cómo importo un calendario de un link que me han enviado.
- 10. Autopráctica Crear un calendario de eventos para tu grupo de trabajo.
- 11. Encontrar rápidamente los mensajes.
- 12. Enviar reuniones a nuevos usuarios.
- 13. Simulación Añadir un usuario a una reunión y reenviar.
- 14. El asistente de programación.
- 15. Simulación Programar una reunión.

#### **UNIDAD 3. MEJORES PRÁCTICAS CON ONENOTE**

- 1. Adjuntar un acta de reunión de OneNote a una reunión de Outlook.
- 2. Autopráctica Crear una reunión y enviar el acta de reunión a través de OneNote.
- 3. Ordenar cuadernos por temas.
- 4. Crear cuadernos de OneNote en SharePoint.
- 5. Simulación Crear un cuaderno de OneNote en SharePoint.
- 6. Correos de Outlook en OneNote.
- 7. Control de versiones de páginas.
- 8. Autopráctica Correos de Outlook en OneNote.
- 9. Usar los cuadernos de OneNote en proyectos.
- 10. Autopráctica Crear una plantilla de OneNote para las actas de reunión de mi equipo de trabajo.
- 11. Crear cuadernos de OneNote en OneDrive.
- 12. Sincronizar OneNote entre diferentes dispositivos.
- 13. Autopráctica Sincroniza tu OneNote.
- 14. Utiliza las etiquetas para dar prioridad a las notas.

#### **UNIDAD 4. MEJORES PRÁCTICAS CON ONEDRIVE Y SHAREPOINT**

- 1. Diferencias entre OneDrive para la empresa y SharePoint.
- 2. Cuándo debo guardar documentos en OneDrive.
- 3. Cuándo debo guardar documentos en un grupo de SharePoint.
- 4. Cómo comparto mis archivos en OneDrive.
- 5. Mover archivos de OneDrive a SharePoint.

6. Autopráctica - Crea un nuevo documento en OneDrive, compártelo con tu grupo de trabajo y envíalo a otros usuarios.

7. Simulación - Moviendo archivos.

 $(15)$ 

- 8. Trabajar con documentos compartidos.
- 9. Moverse entre las carpetas de SharePoint.
- 10. Buscar la carpeta de origen de un archivo compartido.
- 11. Simulación Buscar la carpeta de SharePoint de un archivo compartido.
- 12. Sincronizar archivos de la nube y mi escritorio.

### **Herramientas Colaborativas Microsoft Office 365**

- 13. Trabajar en archivos de la nube sin conexión.
- 14. Autopráctica Edita sin conexión y sincroniza.
- 15. Control de versiones en SharePoint.
- 16. Autopráctica Restaura un archivo desde una versión anterior.
- 17. Control de versiones en OneDrive
- 18. Cómo saber cuánto espacio me queda disponible en OneDrive empresa.
- 19. Cómo saber cuánto espacio me queda disponible en SharePoint.
- 20. Autopráctica Comprueba el espacio disponible de tus grupos en SharePoint.

#### **UNIDAD 5. MEJORES PRÁCTICAS CON YAMMER**

- 1. Por qué usar Yammer y no Teams.
- 2. Yammer es una red social corporativa.
- 3. Cuándo debo usar Yammer.
- 4. Autopráctica Publica la política de gastos en Yammer para tu empresa.
- 5. Discusiones de grupo en Yammer.

6. Autopráctica - Comienza una discusión en tu grupo sobre la conveniencia del uso de SharePoint para el trabajo en grupo.

#### **UNIDAD 6. MEJORES PRÁCTICAS CON TEAMS**

1. Los equipos de Teams y los grupos de Microsoft 365.

2. Simulación - Comprueba que los equipos que has creado están en todas las aplicaciones de Microsoft.

- 3. Encontrar los documentos compartidos.
- 4. Trabajar en documentos de equipo.
- 5. Asignar tareas desde OneNote en Teams.
- 6. Autopráctica Crea un grupo de trabajo y asigna tareas a tu equipo.
- 7. Ver el estado de las tareas asignadas al equipo.
- 8. Autopráctica Comprueba el estado de las tareas asignadas a tu equipo.
- 9. Teams se integra con todas las herramientas de Microsoft 365.
- 10. Crear reuniones desde Teams.
- 11. Usa las videollamadas.

 $(16)$ 

12. Simulación - Crea una reunión con videollamadas.

# **Consultor del curso**

![](_page_16_Picture_3.jpeg)

#### **Xavier Navarro**

Ingeniero Superior en Informática por la Universidad de Barcelona, cuenta con amplia experiencia en temas de marketing online, redes sociales y modelos de negocio 2.0. Además, es consultor y formador en proyectos informáticos.

El consultor estará a disposición de los alumnos para resolver sus dudas y ayudarles en el seguimiento del curso y el logro de objetivos.

### **Titulación**

 $(17)$ 

Una vez finalizado el curso de forma satisfactoria, el alumno recibirá un diploma acreditando la realización del curso **HERRAMIENTAS COLABORATIVAS MICROSOFT OFFICE 365.**

![](_page_16_Picture_9.jpeg)